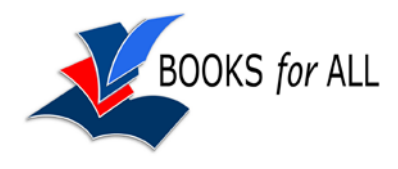

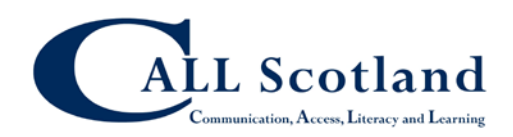

# **Kindle features – what you can do**

#### **Main features**

**Change Text Size**: Eight adjustable font sizes.

**Font Choice**: Three font styles.

**Text to speech:** 

**Voice Guide:** navigate menus, select items using text to speech.

**Page Turns**: Recent ones have faster page turns.

Images and Photos: E Ink Pearl display gives high resolution for images and photos (b&w). **Portrait and Landscape Mode**: Switch between portrait and landscape orientation to read maps, graphs and tables more easily. Pupil may find it easier to turn pages in landscape mode. **Actual Page Numbers:** Matches specific text in a Kindle book to the corresponding text in a print book, to identify the correct, "real" page number to display. Page numbers displayed when you push the menu button.

**Books synced:** Reading a book on one Kindle allows you to read that same book on another registered to the same account. You can leave the page 'open' on one device and then have it synced to read on another.

**Built-In PDF Reader**: Whispernet service, you can send documents direct to your Kindle and read them anytime, anywhere. You can also add notes and highlights, use the dictionary look-up, and read password-protected PDFs. Magnify your PDFs by viewing them in landscape mode, or zoom in up to 300% to view small print and detailed tables and graphics. You can also convert your PDF document to the Kindle format so that it reflows like a regular Kindle book.

**Personal Document Delivery**: Unique and customisable e-mail address. You can set your unique e-mail address on Manage Your Kindle page. You can set up approved contacts who can then send Word, PDF and text documents, and pictures to your Kindle via Wi-Fi for no fee (US?).

Note that this sounds great BUT there is a catch. If your local authority provides wifi via a proxy server (quite possible) then you won't be able to send personal documents direct to your Kindle. You can still send documents via USB cable though.

# **Dictionary and Search**

**Built-In Dictionary with Instant Lookup:** Incudes The Oxford Dictionary of English with over 250,000 entries and definitions. Select the word with the cursor and the definition will automatically display at the bottom of the screen.

**Search Wikipedia and the Web**: Enter a word or phrase and Kindle will search across your Kindle library, in the Kindle Store, on Wikipedia, or the Web using Google search.

# **Notes and Sharing**

**Bookmarks and Annotations:** Add annotations to text, with a virtual keyboard. Can edit, delete, and export notes. Highlight and clip key passages and bookmark pages for future use. Remembers last page read.

### **Customise Kindle**

#### **Organise Your Library**

Organise Kindle library into customised collections, or categories, to access any book you have. You can add an item to multiple collections to make organising and finding titles even easier. For example, you can add the same book to your "History" and "My Favourite Authors" collections. **Password Protection**: option lock Kindle automatically when not in use. **Calculator:** Use virtual keyboard. Plus Search.